Operating Systems

## SECURITY SUBSYSTEM IN WINDOWS

#### Zoltán Micskei <http://www.mit.bme.hu/~micskeiz>

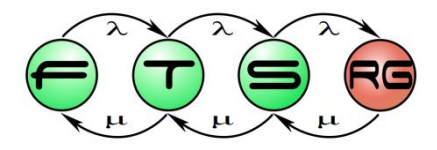

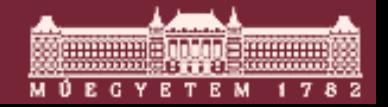

waxaan Suringan Méréstechnika és Információs Rendszerek Tanszék **Budapesti Műszaki és Gazdaságtudományi Egyetem**

## Copyright Notice

- These materials are part of the *Windows Operating System Internals Curriculum Development Kit,* developed by David A. Solomon and Mark E. Russinovich with Andreas Polze
- Microsoft has licensed these materials from David Solomon Expert Seminars, Inc. for distribution to academic organizations solely for use in academic environments (and not for commercial use)
- <http://www.academicresourcecenter.net/curriculum/pfv.aspx?ID=6191>

© 2000-2005 David A. Solomon and Mark Russinovich

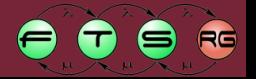

#### Questions

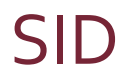

#### **HKLM**

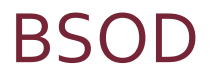

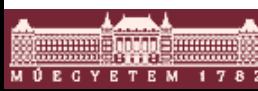

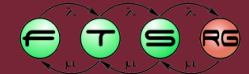

## Security tasks in Windows

### Authentication

- − Has / Knows / Is
- − E.g. logon screen, password popup
- Authorization
	- − Principle: *Role* based access control
	- − E.g. access control lists
- Auditing
	- − Audit logging

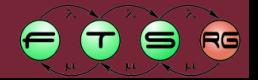

## Security tasks in Windows

### **Authentication**

- − **Has / Knows / Is**
- − **E.g. logon screen, password popup**
- Authorization
	- − Principle: *Role* based access control
	- − E.g. access control lists
- Auditing
	- − Audit logging

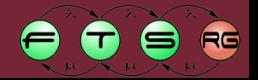

## Security entities in Windows

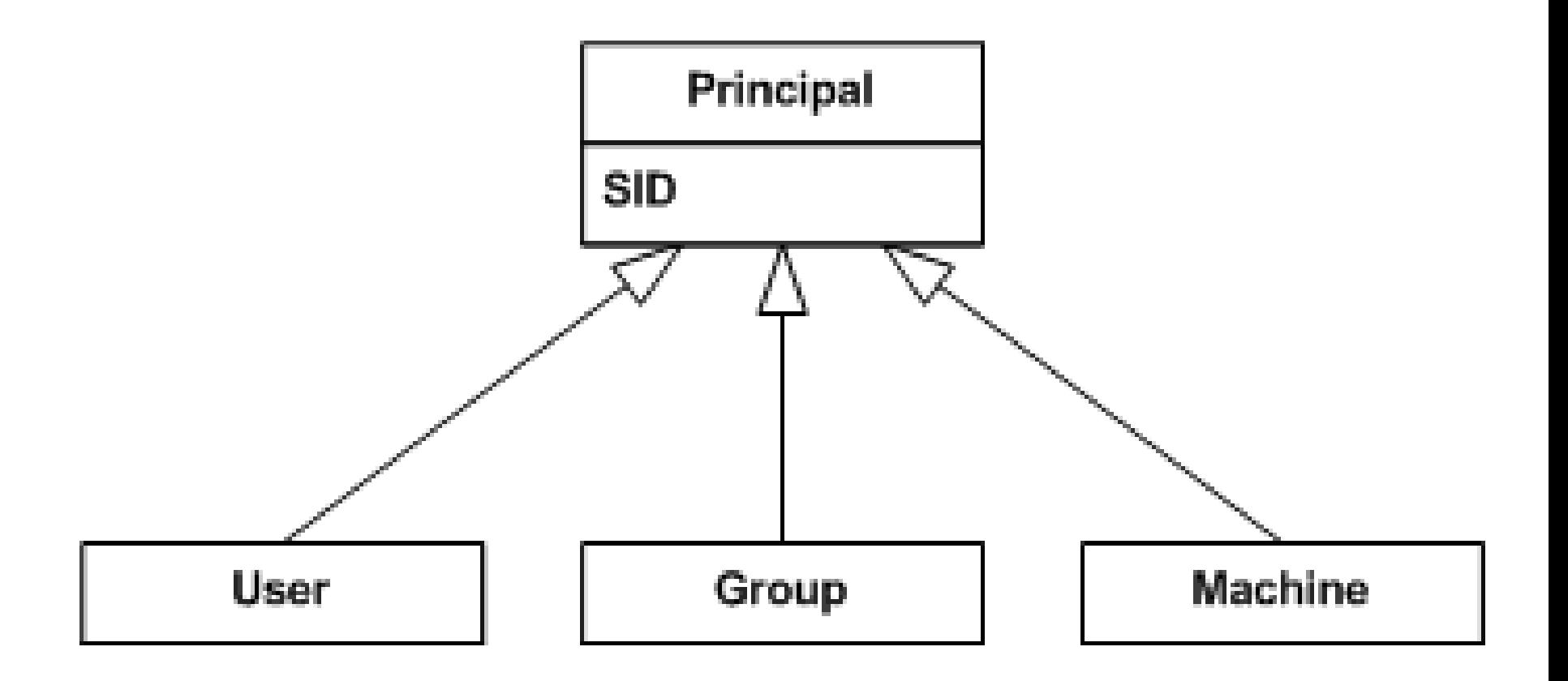

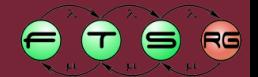

9000000 AVVIS 000000 M Ú E C Y E T E M

## Security Identifier (SID)

- Unique identifier
- E.g. SID of a machine:
- S-1-5-21-2052111302-1677128483-839522115
- Users, groups:
	- − <Machine SID>-<RID>
	- − RID: relative identifier
- Well-known SIDs
	- − Everyone: S-1-1-0
	- − Administrator: S-1-5-domain-500
- Vista: services also get their own SIDs

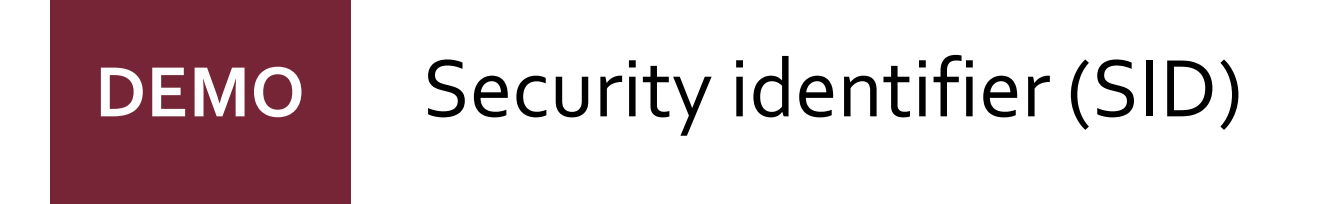

### ■ psgetsid.exe machineName

## psgetsid.exe administrator

## psgetsid.exe <user>

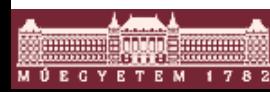

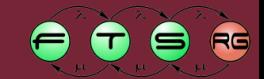

## Authentication

## Login

- − Through Winlogon's own desktop
- − Secure Attention Sequence: Ctrl + Alt + Del
- − Windows 8: Microsoft account, picture password
- **Storing passwords:** 
	- − Hash in the registry
- Network authentication
	- − NTLM: NT LAN Manager
	- − Kerberos: since Windows 2000, in domain environment

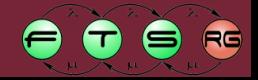

#### Authentication – Access token

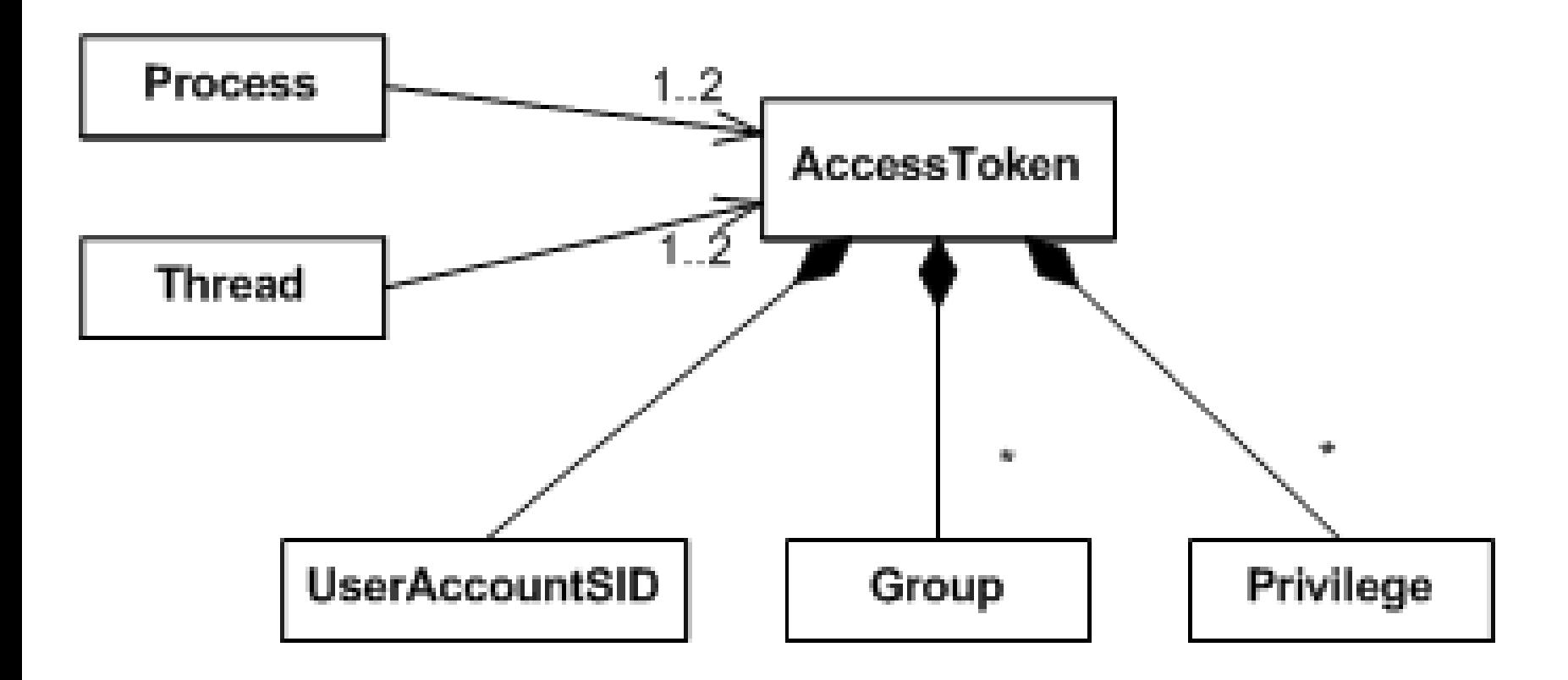

#### **Impersonation**

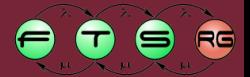

## Security tasks in Windows

#### Authentication

- − Has / Knows / Is
- − E.g. logon screen, password popup

## **Authorization**

- − **Principle:** *Role* **based access control**
- − **E.g. access control lists**
- Auditing
	- − Audit logging

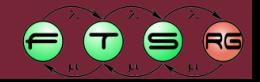

## Categorizing authorization (see prev. lecture)

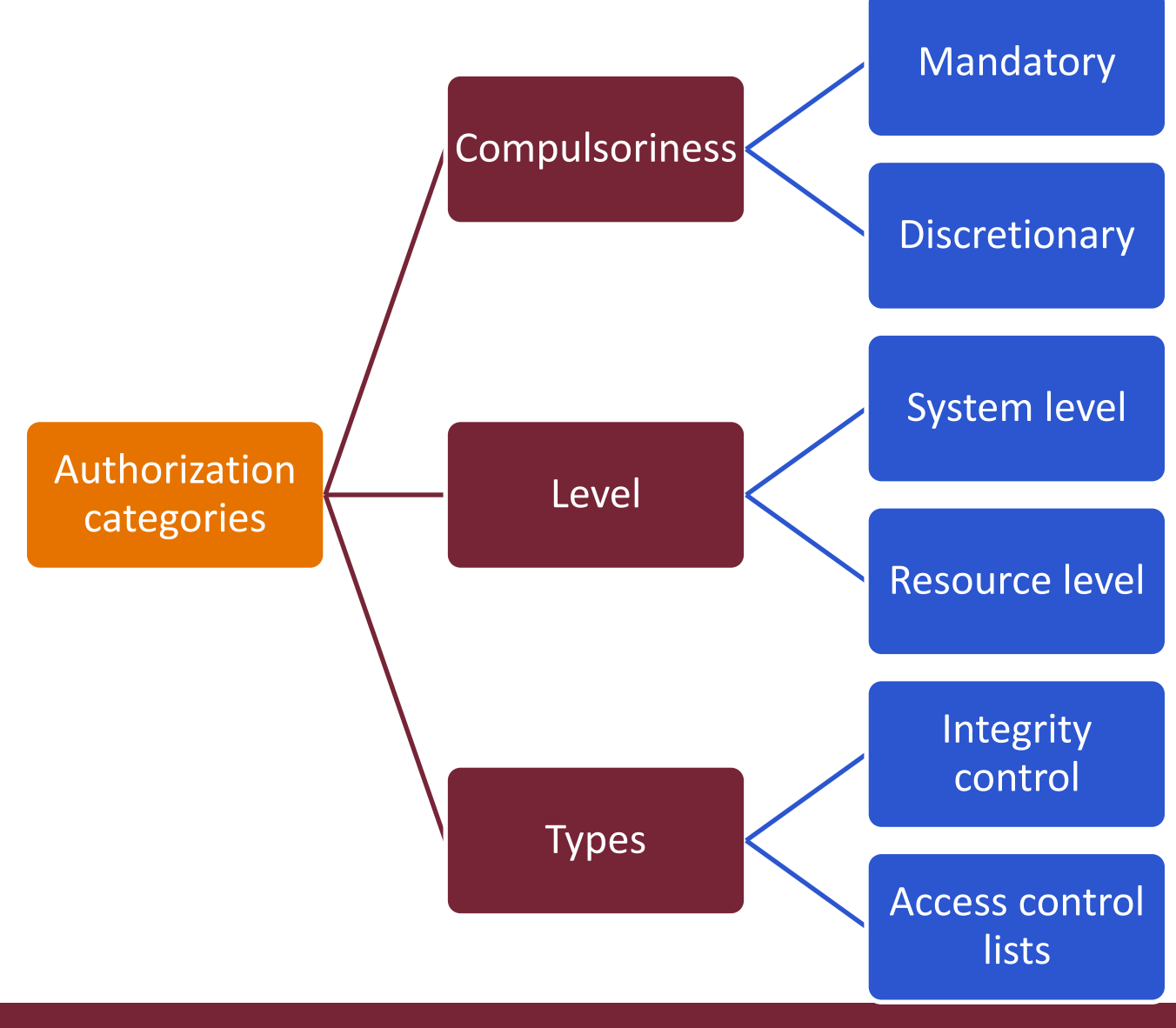

13

M Ú E C Y E T E M

 $\bullet$ 

 $\bullet$ 

RG 8

#### Authorization methods in Windows

## ■ Mandatory Integrity Control

## ■ System level privileges and rights

## **Discretionary Access Control**

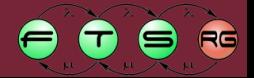

#### **DEMO**

Mandatory Integrity Control

- Vista feature
- icacls /setintegritylevel H|M|L
- $\blacksquare$  Trying "No write up"
	- − psexec –l cmd.exe: starts with low integrity
- e.g. Internet Explorer uses MIC

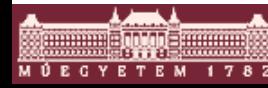

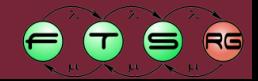

#### Authorization methods in Windows

## ■ Mandatory Integrity Control

## ■ System level privileges and rights

## ■ Discretionary Access Control

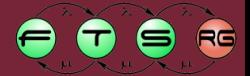

## System level authorization

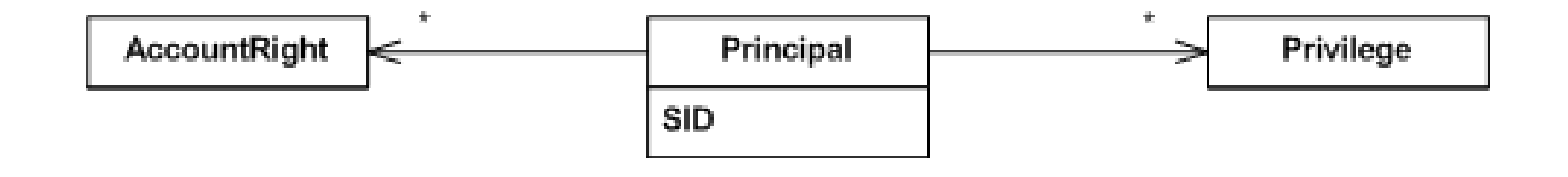

- Privilege
	- − operating system level
	- − E.g.: shutdown machine, load device driver
	- − Name: SeShutdownPrivilege, SeLoadDriverPrivilege
- Account right
	- − who / how can or cannot login
	- − E.g.: interactive, network logon…

#### **DEMO**

Privileges Local Security Policy

- **Privileges** 
	- − whomai /priv
	- − Local Policy: User rights

- Local Security Policy
	- − Password policy
	- − Account locking
	- − Security options

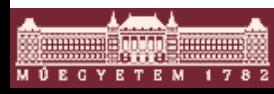

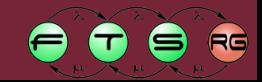

#### Authorization methods in Windows

## ■ Mandatory Integrity Control

## **System level privileges and rights**

## ■ Discretionary Access Control

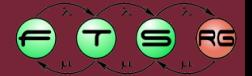

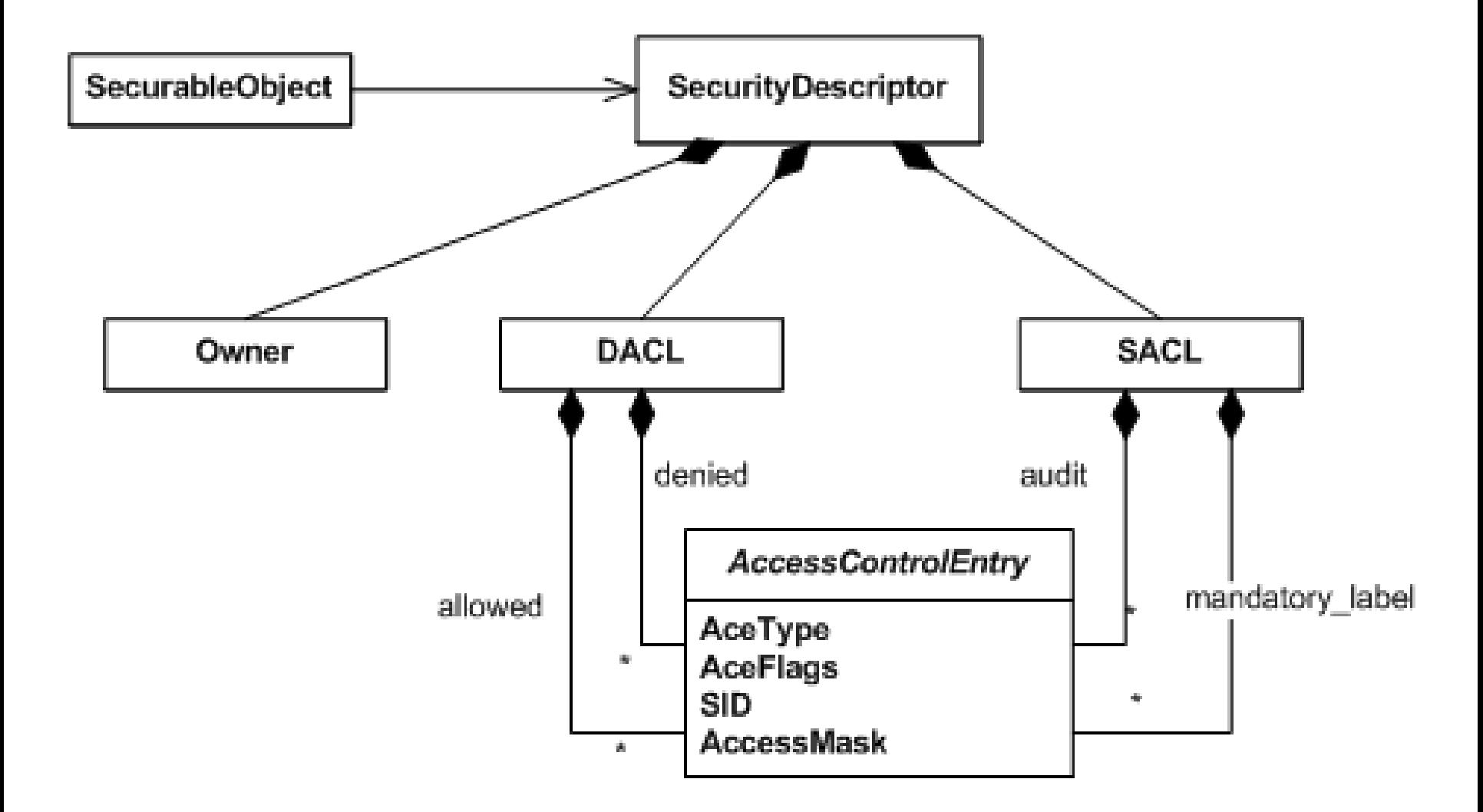

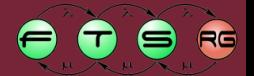

**AND RESIDENCE** 

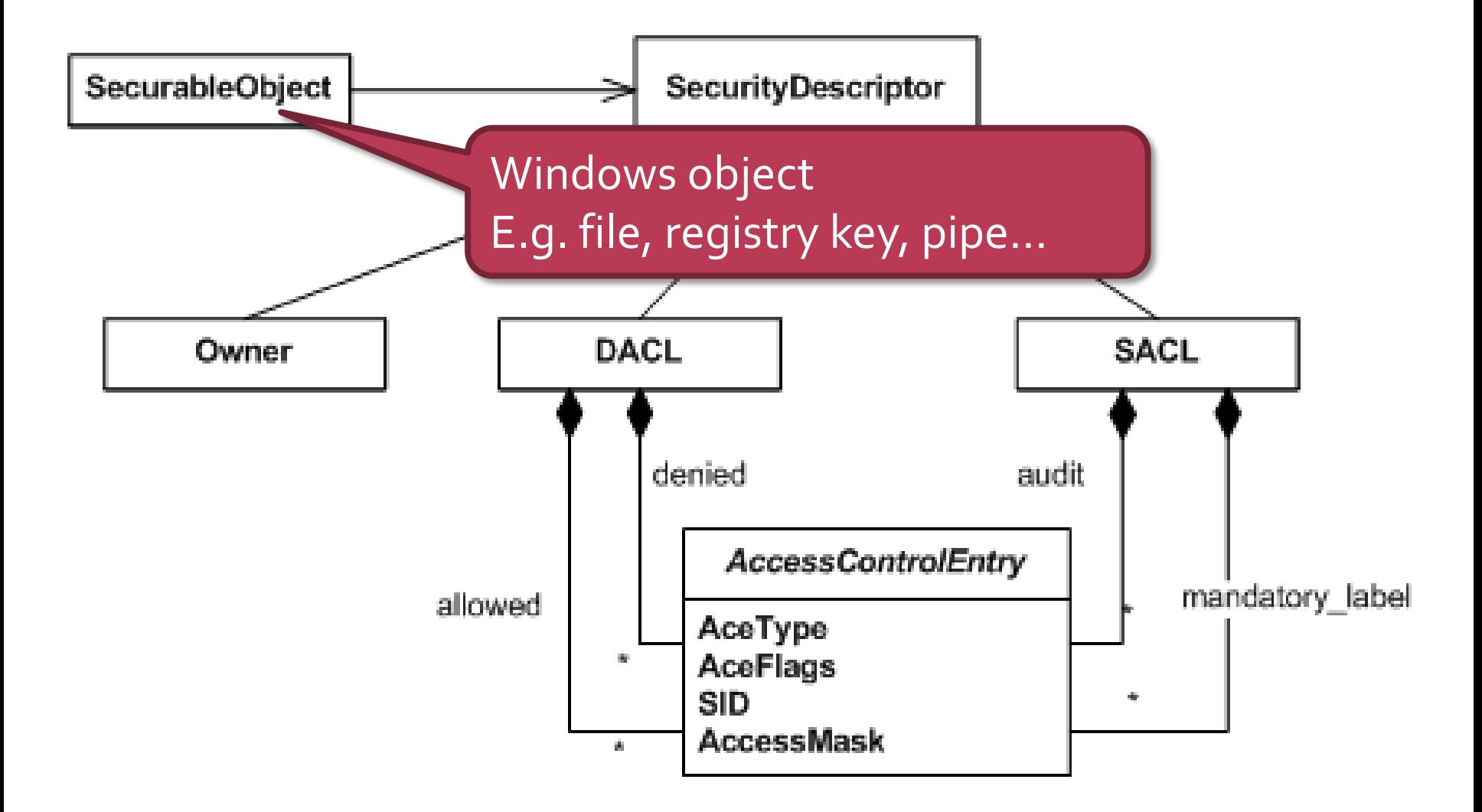

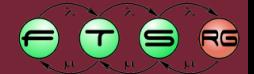

**Communication** 

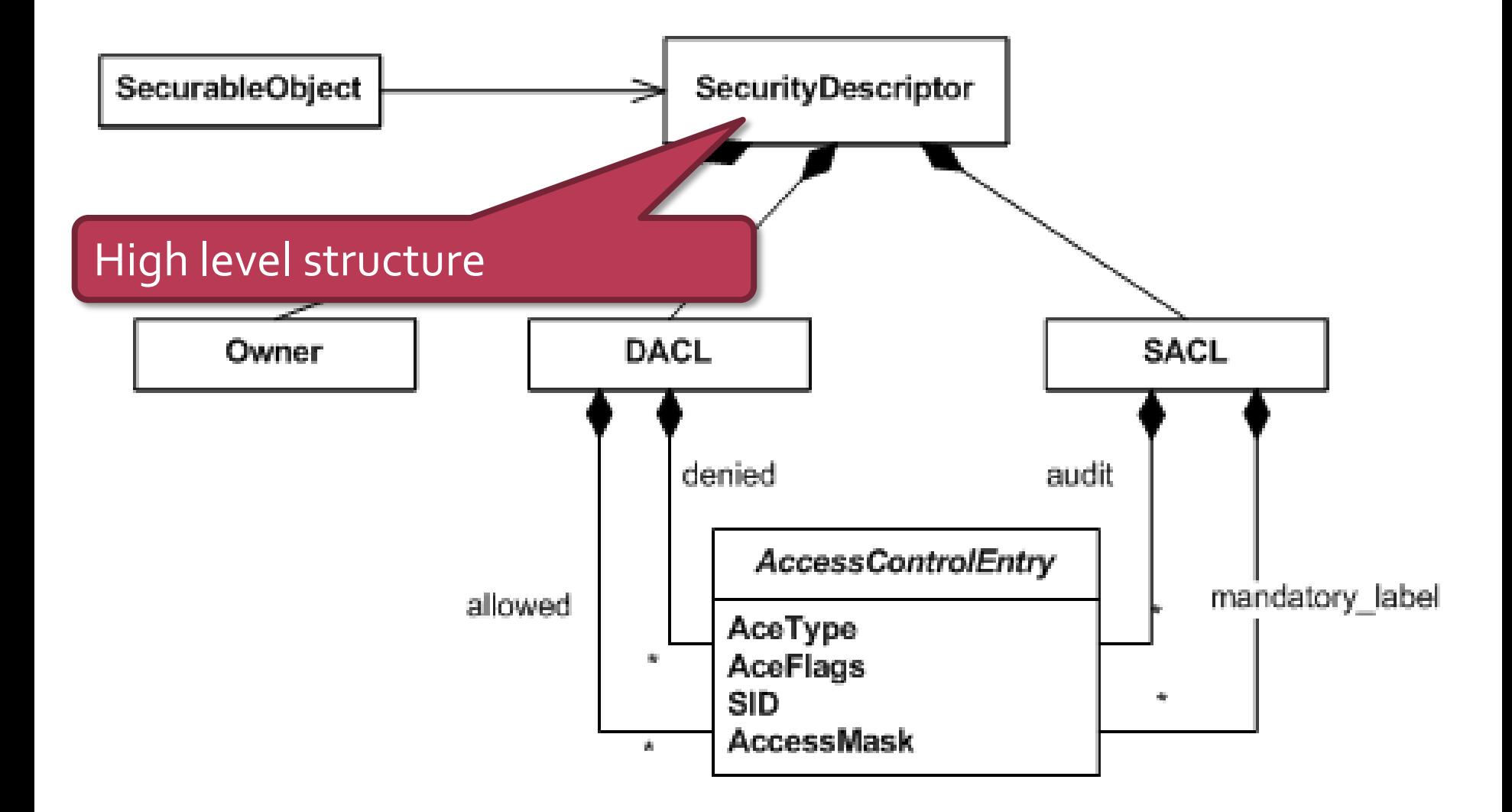

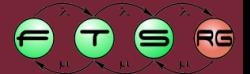

99 - Paul Barnett, Amerikaansk konst

**MÚECYETEM 1782** 

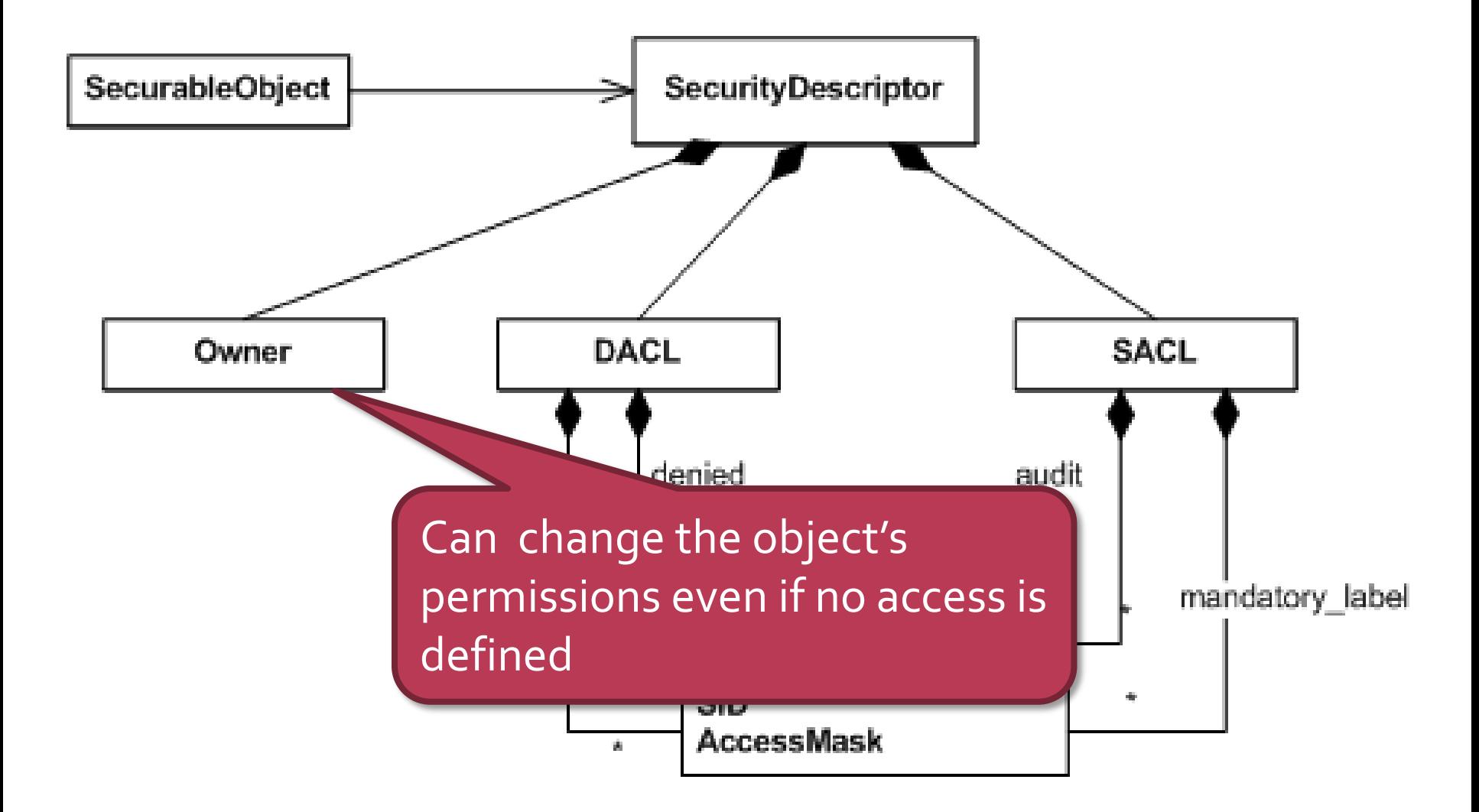

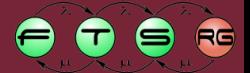

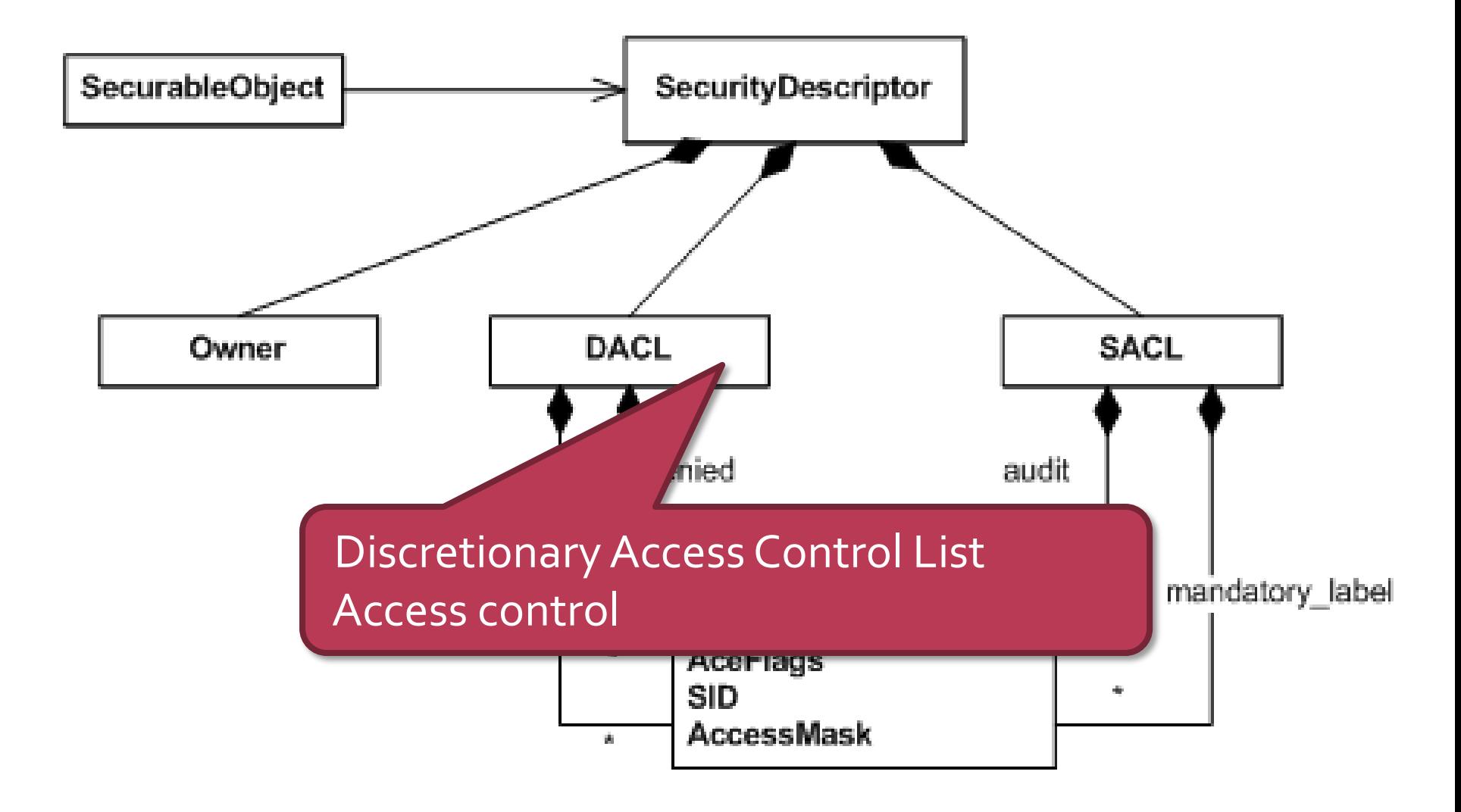

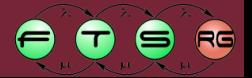

**Commune Article** 

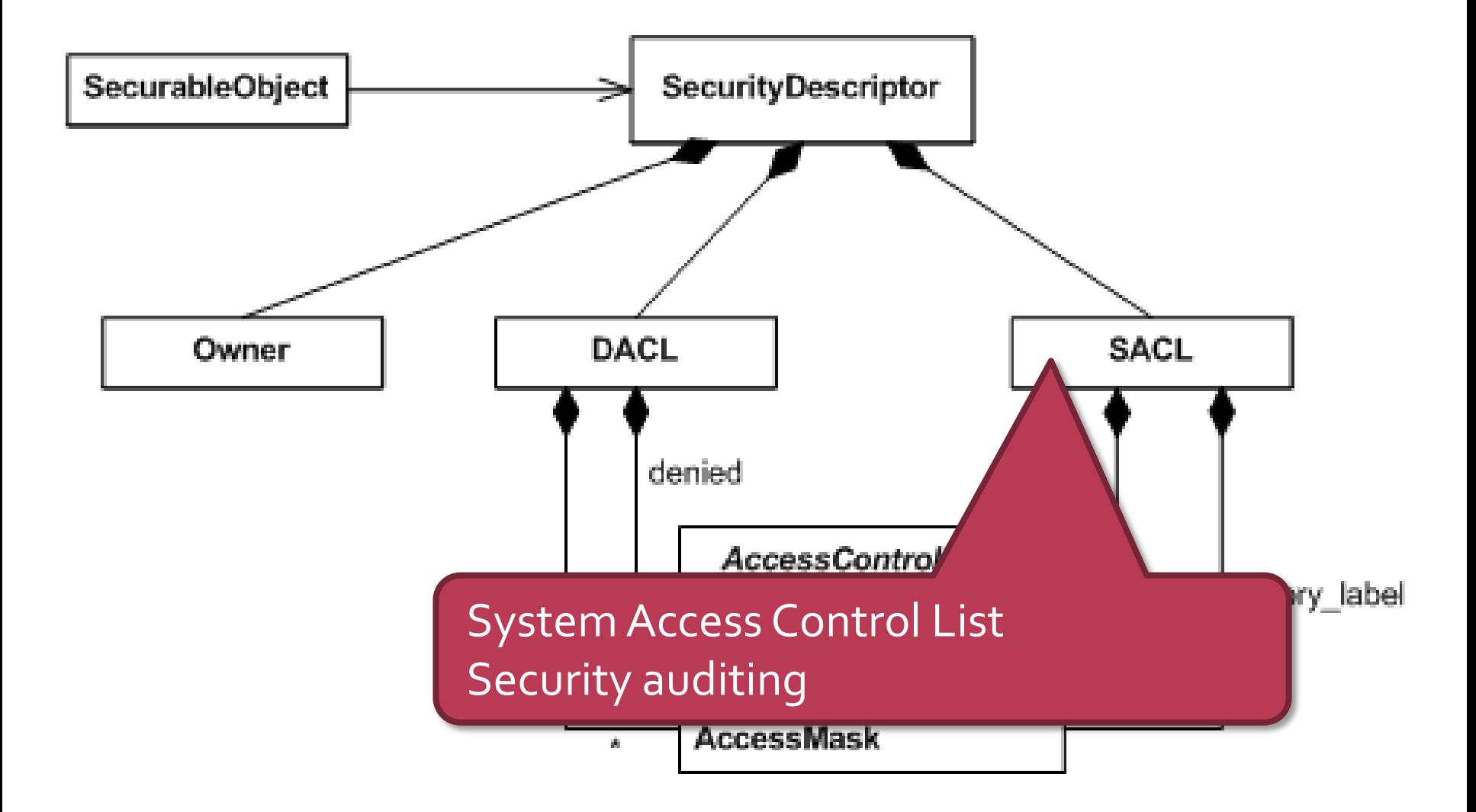

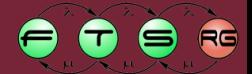

annum appareimm

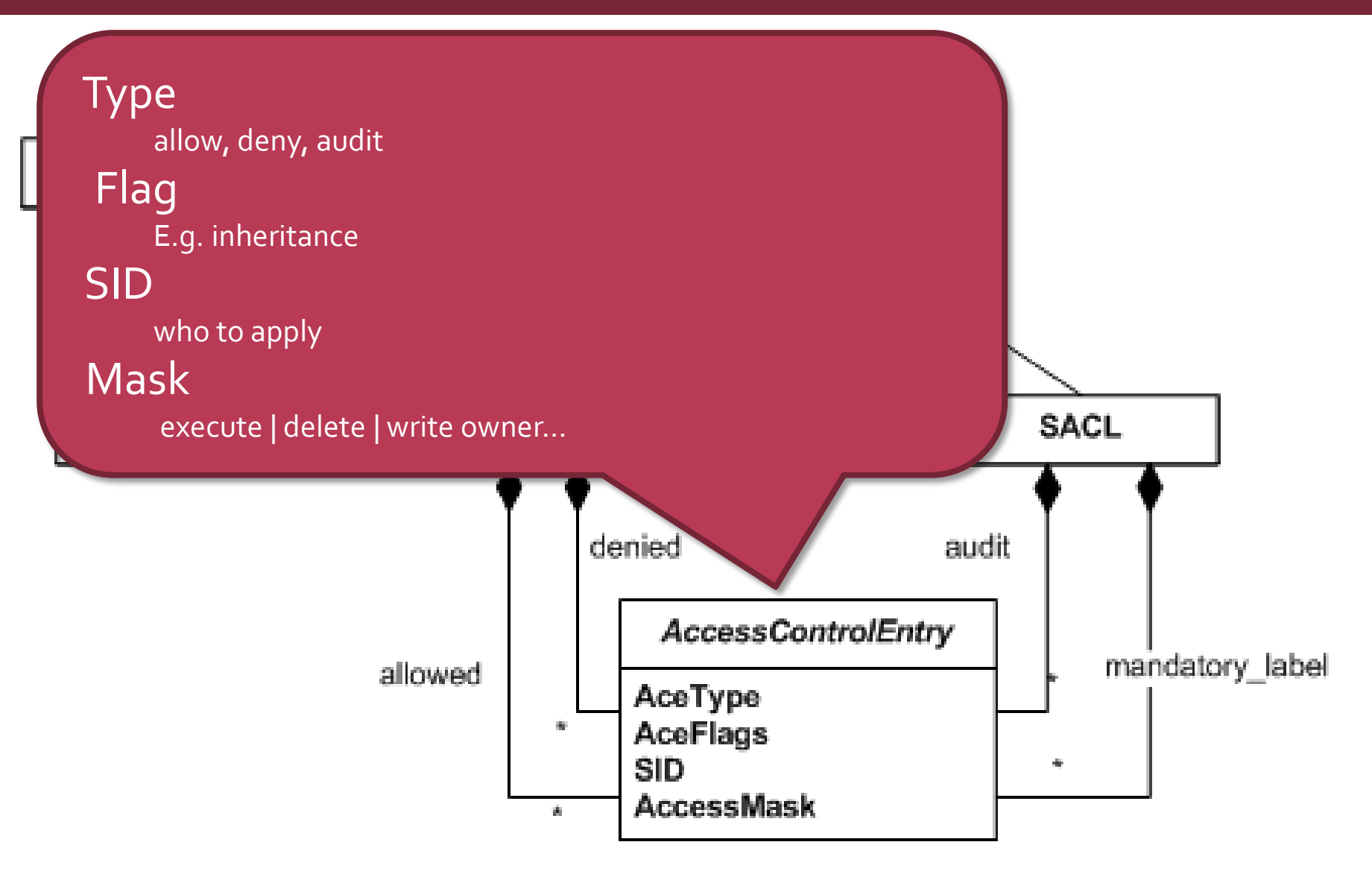

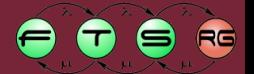

**Communication** 

#### Access control lists - Example

Object C:\temp

Descriptor

Owner:Administrator

DACL

ACE1: allow, inherits, Administrators, list folders | create files

ACE2: allow, not inherited, Users, list folders | read attributes

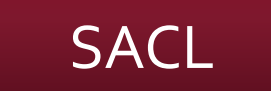

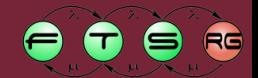

## **Inheritance flag**

- − For container type objects (e.g. folder)
- − Child object inherits the ACE

## ■ Evaluation method

- − Several ACE can apply to a given SID
- − UNION of all the permission from the ACEs
- − Exception: deny ACE, it overcomes everything

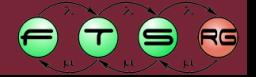

#### **DEMO**

Authorization – Access control lists

- Basic permissions
- **Inheritance** 
	- − Limiting inheritance
- **Take ownership**
- **Effective permissions** 
	- − Union, except
	- − Deny ACE
- Debugging: Process Monitor

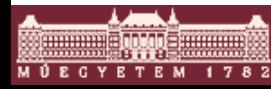

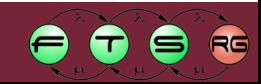

## Security tasks in Windows

### Authentication

- − Has / Knows / Is
- − E.g. logon screen, password popup
- Authorization
	- − Principle: *Role* based access control
	- − E.g. access control lists
- **Auditing**
	- − **Audit logging**

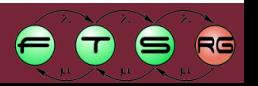

## Eventlog

■ System, application, security events

- Event:
	- − Type, time, source, ID, description

- Overwrite events:
	- − Never, x day older, circular

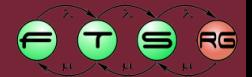

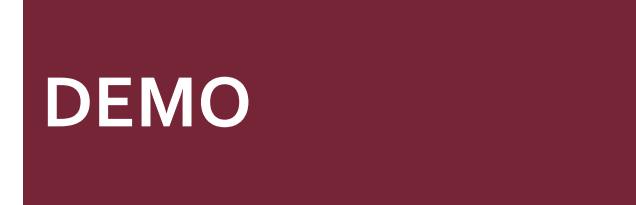

## Auditing

## ■ Auditing policy

## ■ Content of the security log

## Use of permissions

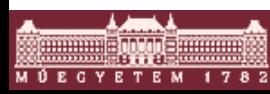

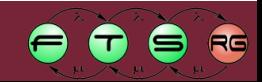

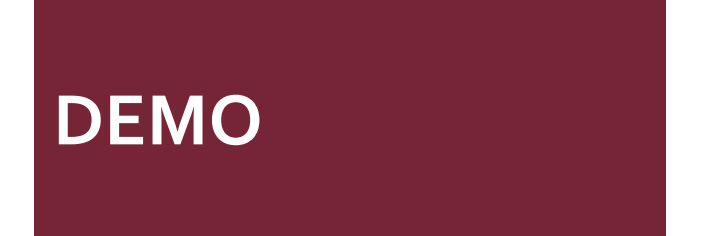

User Account Control, Runas

- Dangers of running as Administrator
- Working limited user
	- − Windows XP: Run as… and runas command
	- − Showing Run as..: left SHIFT + right click
- Vista solution: UAC

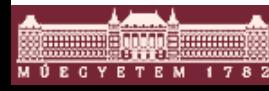

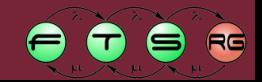

#### **DEMO**

## Group Policy

- Computer settings
	- − Security options
	- − System componets, e.g. Windows Update
- **User settings** 
	- − Applications
	- − Windows interface
- **Templates**
- Administrative templates
- $\blacksquare$  ~2500 settings

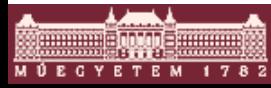

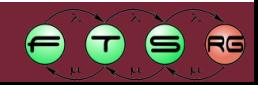

# **Troubleshooting**

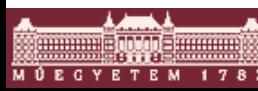

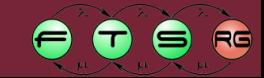

#### **DEMO**

- If there is no other choice...
- $\blacksquare$  Don't hate the messenger $\odot$

- KeBugCheckEx function, Bugcheck.h
- **Error reporting**
- **Creating memory dump**
- Analyzing minidump in WinDgb

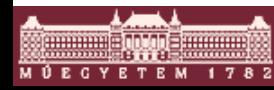

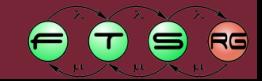

#### **DEMO**

## Problem solving

- Event log errors:
	- − Help & Support
	- − EventID.net
	- − Knowledge Base articles

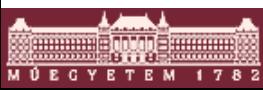

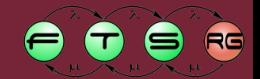

## Special startup modes

## **Hit F8 before the Windows logo**

Windows Advanced Options Menu Please select an option:

#### Safe Mode

Safe Mode with Networking Safe Mode with Command Prompt

Enable Boot Logging Enable UGA Mode Last Known Good Configuration (your most recent settings that worked) Directory Services Restore Mode (Windows domain controllers only) Debugging Mode Disable automatic restart on system failure

Start Windows Normally Reboot Return to OS Choices Menu

Use the up and down arrow keys to move the highlight to your choice.

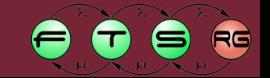